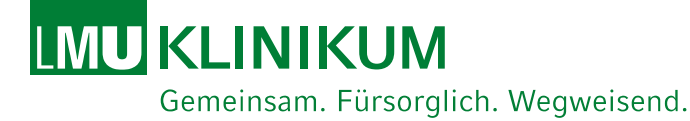

## **CASUS Training**

## **Autorregistro en Pacientes Virtuales**

Gebäude B,C

### **Center for International Health CIHLMU**

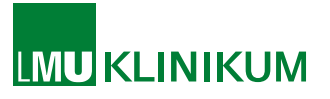

### **Introducción a la plataforma de CASUS Registro de estudiantes**

## *¿Cómo se registran los estudiantes en CASUS?*

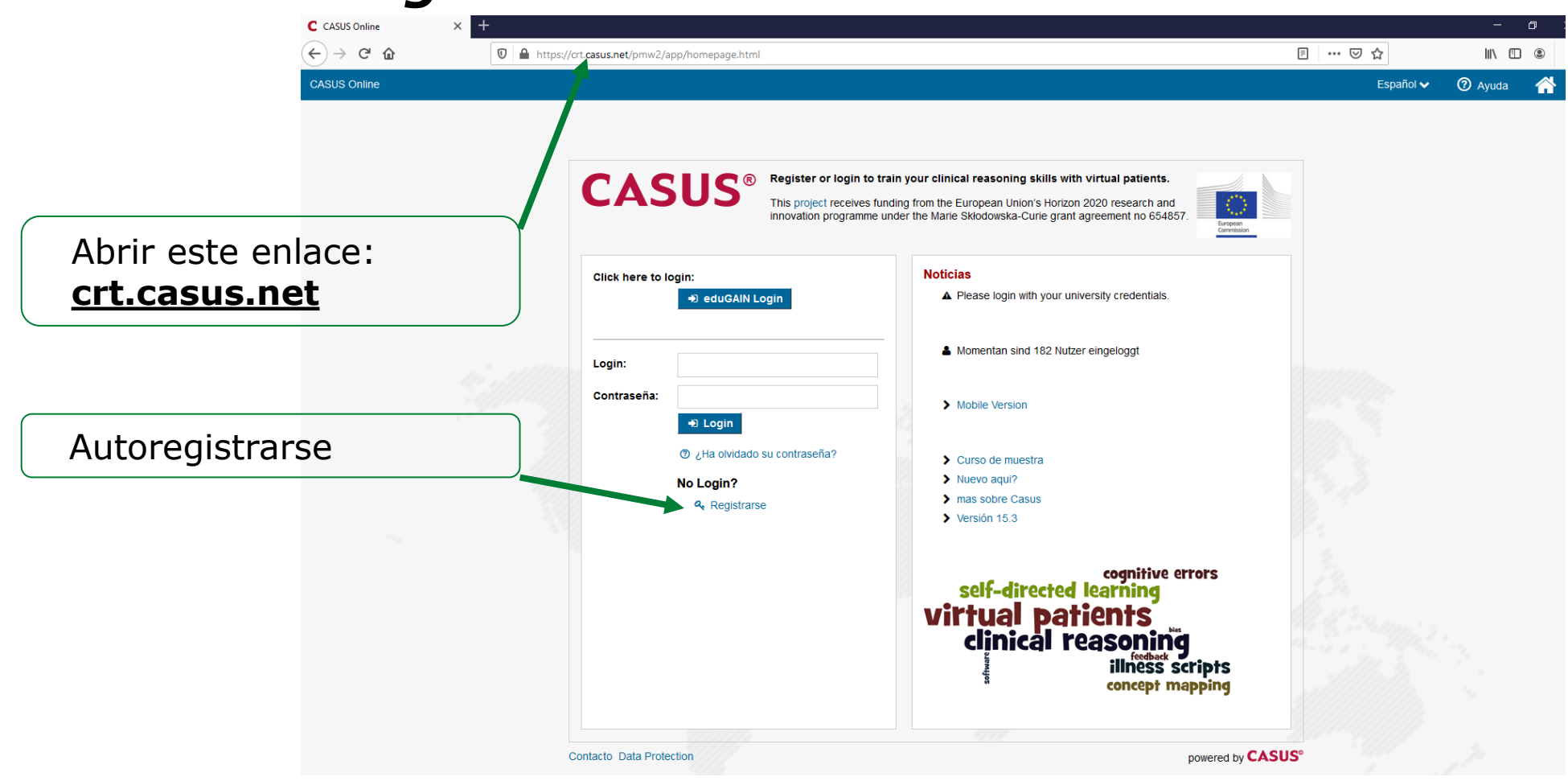

CASUS Training | Center for International Health CIHLMU | 15.06.2020 2

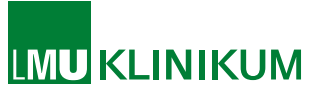

**2** Ayuda

### **Introducción a la plataforma de CASUS**

### **Registro de estudiantes**

## *¿Cómo se registran los estudiantes en CASUS?*

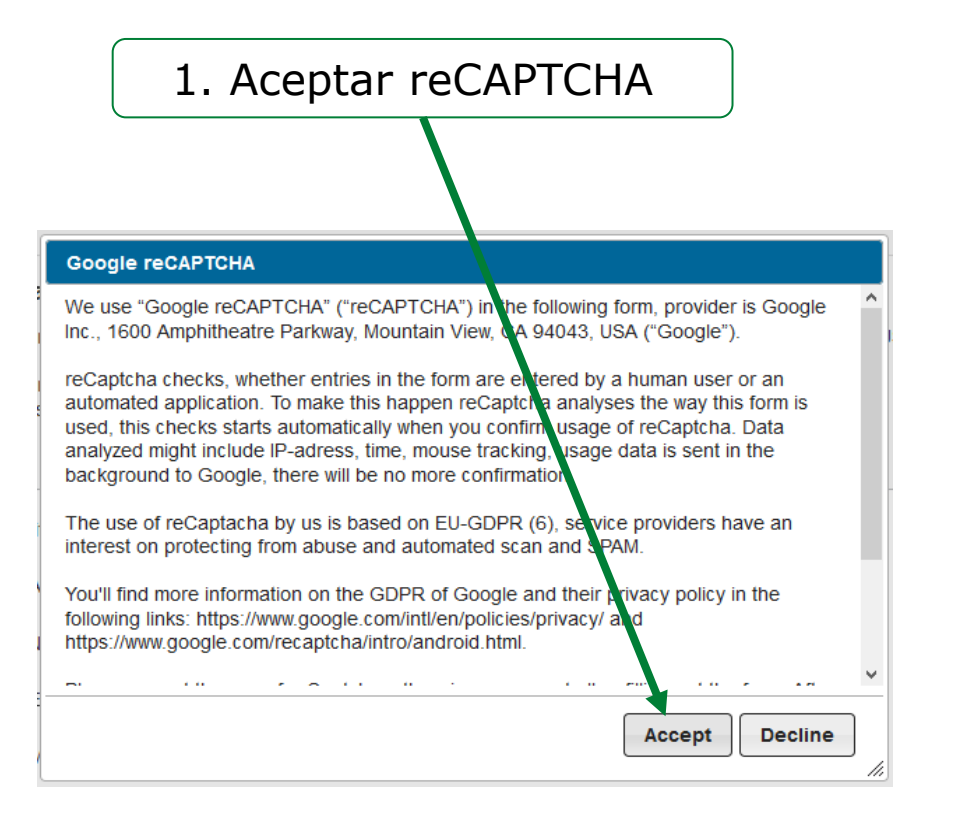

#### os del usuario

#### Datos del usuario

Porfavor ingrese sus datos para registrarse en CASUS. Estos se utilizarán para registrarlo en CASUS y para enviarle un link de confirmación después que haya completado su proceso de registo

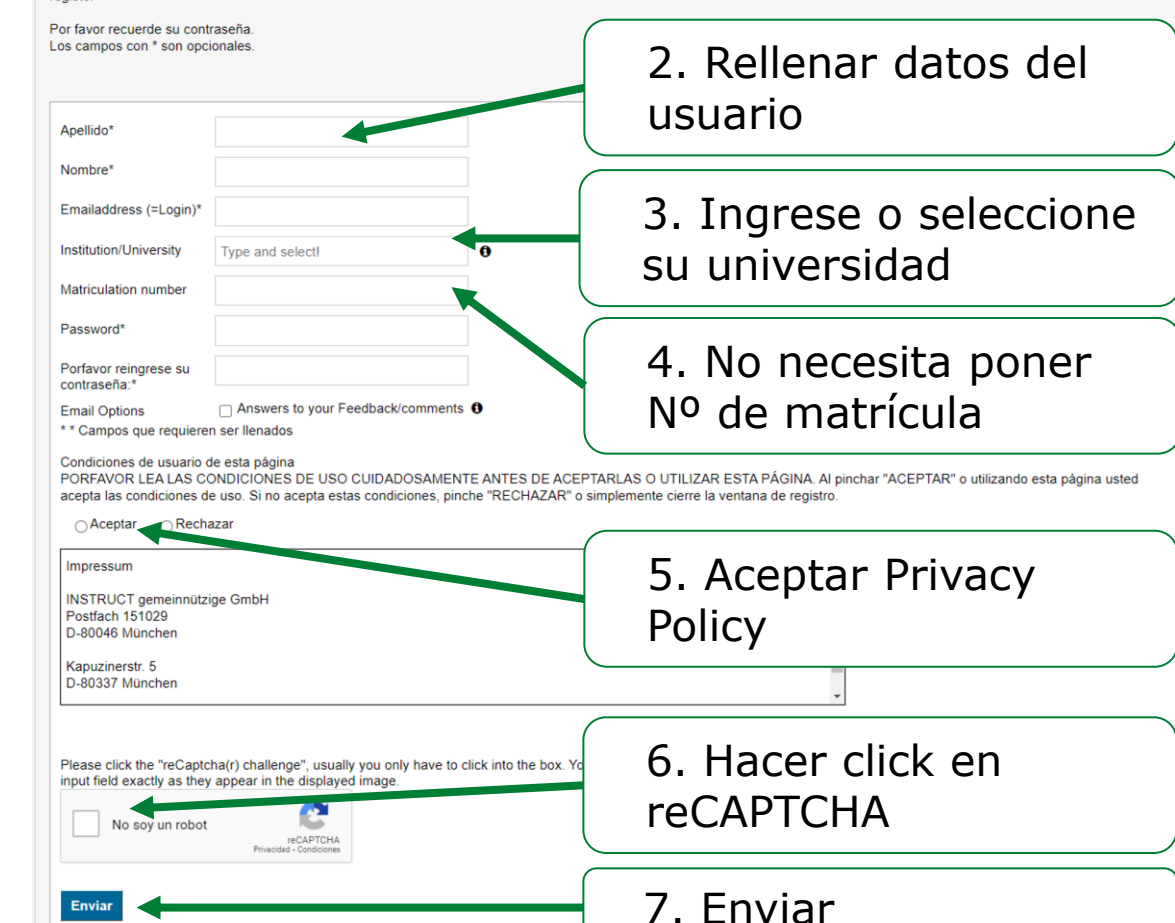

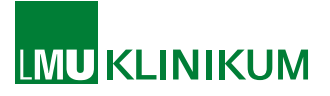

### **Introducción a la plataforma de CASUS Registro de estudiantes**

### *¿Cómo se registran los estudiantes a CASUS?*

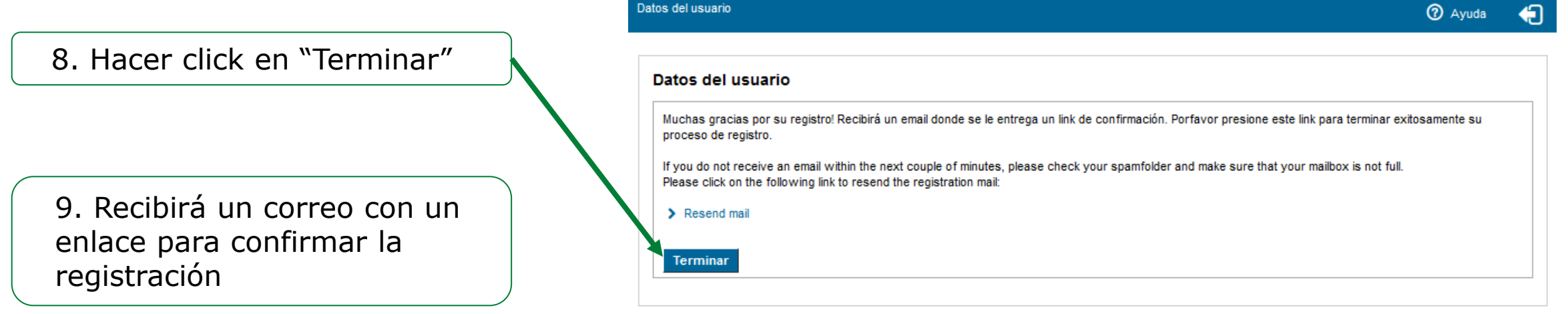

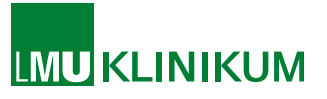

# **Introducción a la plataforma de CASUS**

### **Registro de estudiantes**

### *¿Cómo se registran los estudiantes en CASUS?*

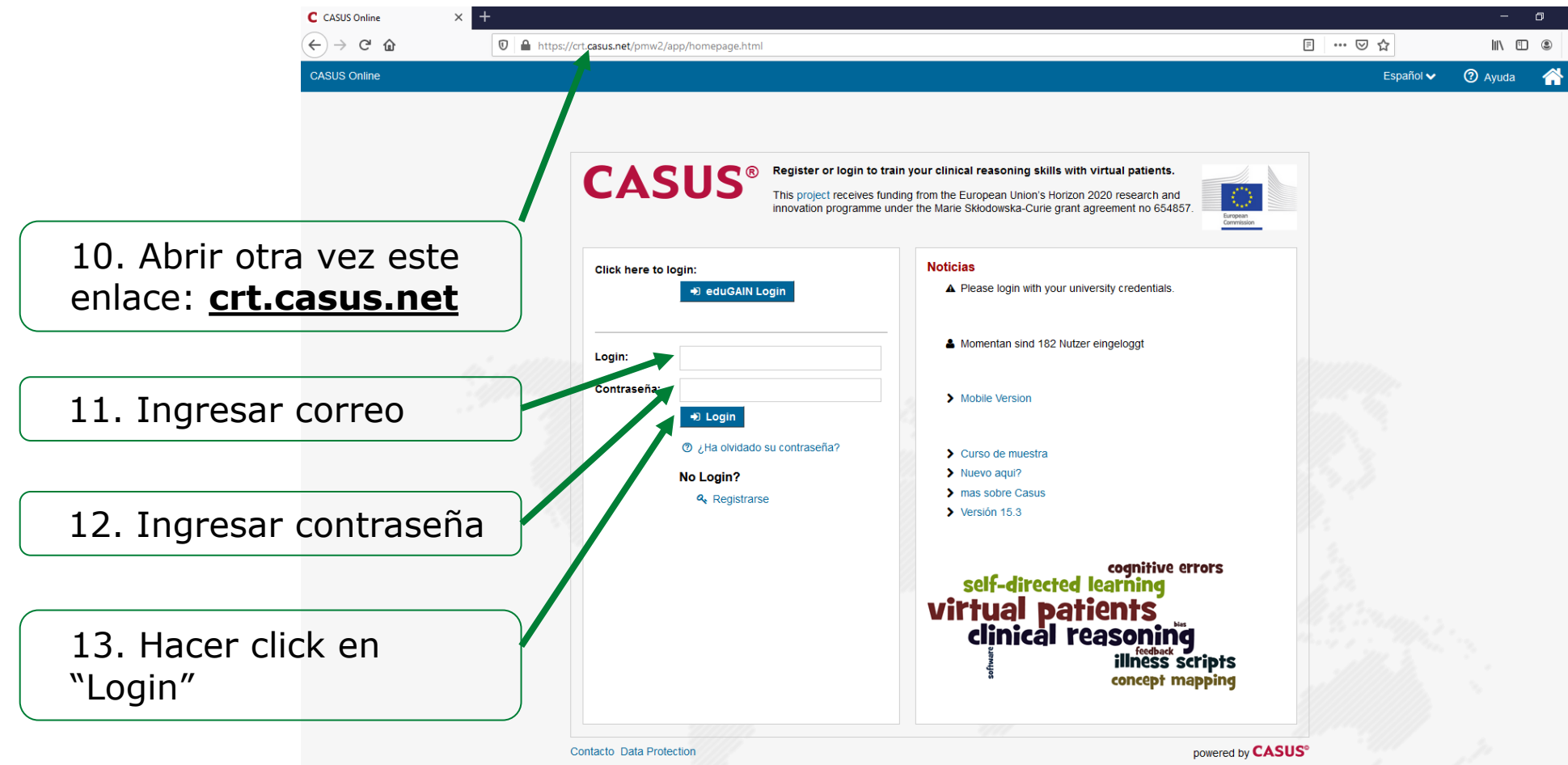

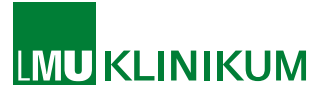

### **Introducción a la plataforma de CASUS Registro de estudiantes**

### *¿Cómo se registran los estudiantes en CASUS?*

Ahora tienen la opción de seleccionar el curso con los VP en varios idiomas.

El curso **Clinical Reasoning Training (Latin American Spanish cases)**, con el logo del CIHLMU, es el curso en español adaptado para América Latina.

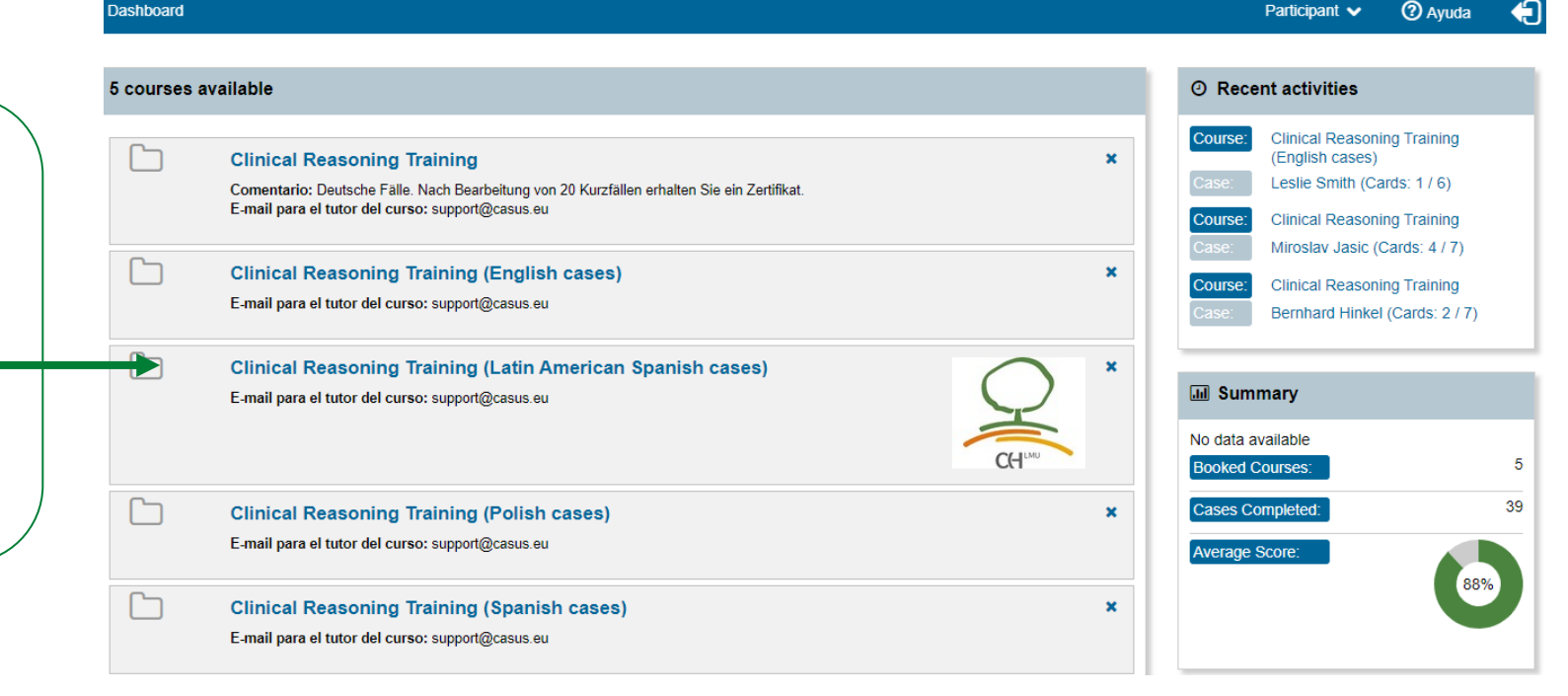